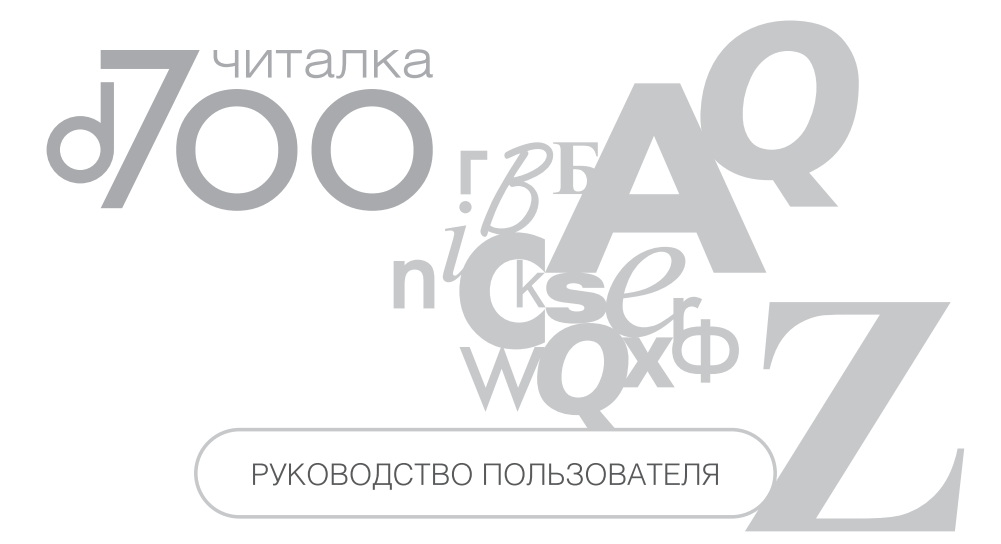

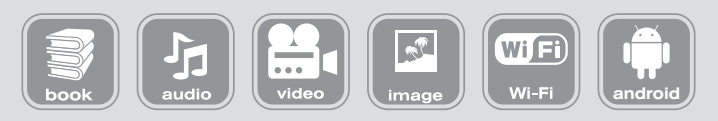

# **ВВЕДЕНИЕ**

Благодарим Вас за выбор продукции Digma.

Прежде чем начать использование данного устройства, пожалуйста, внимательно прочтите руководство для обеспечения правильной эксплуатации изделия и предотврашения его повреждения.

- Программное обеспечение, конструктивные особенности устройства и содержание данной инструкции могут быть изменены в целях усовершенствования продукта, без предварительного уведомления.
- Производитель и дистрибьюторы данной продукции не несут ответственности за повреждения корпуса устройства, а также за ущерб, причиненный вследствие неправильной или несоответствующей эксплуатации пользователем.

## КОМПЛЕКТАЦИЯ

- $\bullet$  Читалка d700
- $\bullet$  Чехоп
- $\bullet$  USB-кабель
- Наушники
- Сетевой адаптер
- Руководство пользователя на русском языке
- Гарантийный талон

# ТЕХНИЧЕСКИЕ ХАРАКТЕРИСТИКИ

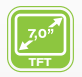

#### **СЕНСОРНЫЙ TFT-ЭКРАН** 7,0"

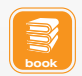

### **ЭЛЕКТРОННАЯ КНИГА**

Поддерживаемые форматы: PDF / EPUB / FB2 / TXT / MOBI / HTM / PDB /  $RTE / IRC$ 

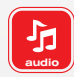

### **АУДИО**

Поддерживаемые форматы: MP3 / WMA / FLAC / AAC / OGG / WAV

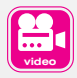

### **ВИДЕО**

Поддерживаемые форматы: MPG / RMVB / FLC / ASF / WMV / MP4 / 3GP / RM / AVI / DATA / H.264 до разрешения 720p

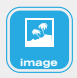

### **ИЗОБРАЖЕНИЯ**

Поддерживаемые форматы: JPG / BMP / GIF / PNG

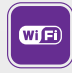

### **WI-FI 802.11 b/g** Интерфейс подключения к беспроводной сети и выхода в интернет

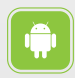

#### **ОС ANDROID 2.2** Популярная операционная система с возможностью установки стандартных приложений

# МЕРЫ ПРЕДОСТОРОЖНОСТИ

- Не разбирайте и не ремонтируйте устройство самостоятельно. В случае его неисправности, обратитесь в сервисный центр.
- Не подвергайте электронную книгу воздействию прямых солнечных лучей и обогревающих устройств.
- Избегайте контакта устройства с источниками огня, во избежание взрыва или пожара.
- Не подвергайте электронную книгу воздействию слишком высоких или слишком низких температур.
- Не храните устройство в местах с повышенной влажностью, а также в пыльных или грязных местах.
- Избегайте попадания воды на электронную книгу.
- Избегайте падения устройства и его удара о другие предметы.
- Не подвергайте электронную книгу сильному механическому воздействию. Компания-производитель не несет ответственности в случае повреждения экрана пользователем.
- Избегайте контакта устройства с источниками электромагнитного излучения.
- Не используйте для чистки изделия химические вещества или моющие средства; всегда выключайте электронную книгу перед чисткой.
- Не отключайте устройство от ПК во время форматирования или копирования файлов.
- Во время использования изделия в качестве съемного диска, всегда четко следуйте указаниям по выполнению операций. Любое ошибочное действие может привести к потере файлов.
- Создайте резервные копии важных данных на Вашем ПК, поскольку ремонт устройства или другие причины могут привести к потере данных.
- Используйте только одобренные производителем аксессуары.

# ИСПОЛЬЗОВАНИЕ НАУШНИКОВ

- В целях безопасности на дороге, не используйте электронную книгу с наушниками, если Вы управляете автомобилем или едете на велосипеде.
- Уменьшите громкость, переходя проезжую часть дороги.
- Используя наушники, избегайте прослушивания музыки на слишком высокой громкости в течение длительного времени, в противном случае это может привести к проблемам со слухом.
- Прекратите использование устройства или уменьшите звук, если Вы услышали звон в ушах.

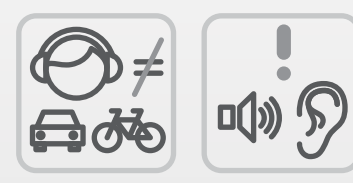

# ЗАРЯДКА БАТАРЕИ

### ВНИМАНИЕ:

Перед первоначальной эксплуатацией устройства рекомендуется зарядить аккумулятор в течение 8-10 часов. Стандартное время зарядки электронной книги при последующих циклах составляет около 3-4-х часов.

Оптимальные параметры работы устройства достигаются после нескольких циклов заряда-разряда аккумуляторной батареи.

- Зарядка устройства начнется автоматически после его подключения к работающему компьютеру или к сети переменного тока через прилагаемый в комплекте адаптер.
- Если во время процесса зарядки Вы одновременно копируете файлы на устройство, возможна более долгая зарядка аккумулятора.

### ИНДИКАЦИЯ СОСТОЯНИЯ БАТАРЕИ:

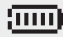

- Полная зарядка батареи.
- 
- Батарея разряжена, требуется подзарядка.

#### **ВНИМАНИЕ**

- Рекомендуемая температура окружающей среды для зарядки аккумуляторной батареи от 0°С до 35°С.
- Если устройство не используется в течение продолжительного времени, заряжайте аккумуляторную батарею через каждые 2-3 месяца.
- Сразу зарядите устройство, если появилось сообщение о низкой зарядке аккумулятора,
- Не допускайте зарядки электронной книги в течение времени, превышающего оптимальное время зарядки аккумулятора. В противном случае это может привести к уменьшению срока службы аккумуляторной батареи.
- Если устройство не используется в течение продолжительного времени, храните его при температуре 23±5°С и влажности 65±20% для поддержания оптимального срока службы аккумулятора.
- Неправильная зарядка аккумуляторной батареи может стать причиной пожара или взрыва устройства. Для замены используйте батареи только эквивалентного вида.
- Не демонтируйте, не взламывайте и не сжигайте батарею, поскольку это может привести к пожару, ожогам и др.

### ПРИМЕЧАНИЕ:

• Электронная книга автоматически выключится, если аккумуляторная батарея полностью разряжена.

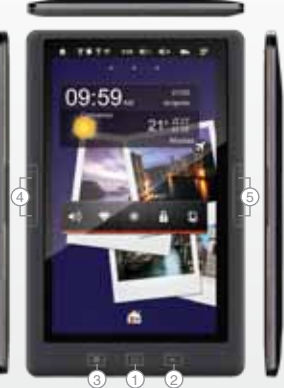

ЗАРЯДКА БАТАРЕИ

7181719

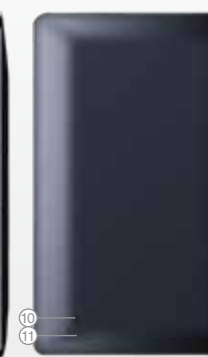

- 1. Кнопка  $\cup$  включение / выключение питания при долгом нажатии, выключение и блокировка экрана /пробуждение при коротком нажатии
- 2. Кнопка возврат в предыдущее меню или завершение настройки параметров
- 3. Кнопка 命 быстрый переход в главное меню
- 4. Кнопки **+** и увеличение и уменьшение громкости
- 5. Кнопки  $\wedge$  и  $\vee$  переход на следующую / предыдущую страницу, файл, трек и т.п.
- 6. Слот для карты памяти Micro SD
- 7. Выходы на наушники
- 8. Микрофон
- 9. Порт mini-USB
- 10. Кнопка перезапуска устройства (Reset)
- 11. Динамик

### ВКЛЮЧЕНИЕ / ВЫКЛЮЧЕНИЕ УСТРОЙСТВА

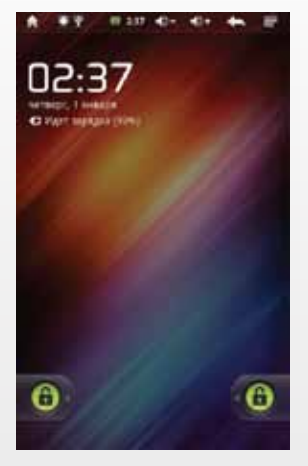

**Включение:** Нажмите и удерживайте 3 секунды кнопку включения питания  $(\cdot)$ . Дождитесь окончание процесса загрузки устройства и появления экрана блокировки.

**Разблокировка**: На экране приложите палец к иконке ( $\widehat{\mathbf{u}}$ ) и сдвиньте ее в направлении к другой такой же иконке.

**Выключение:** Нажмите и удерживайте 3 секунды кнопку включения питания  $(1)$ , пока не появится окно интерфейса выключения. Выберите пункт, подтверждающий выключение. Устройство выключится.

**Режим ожидания:** В рабочем режиме короткое нажатие на кнопку включения питания переведет устройство в режим ожидания, экран погаснет. Новое короткое нажатие на кнопку питания выведет устройство из этого режима, на дисплее появится экран блокировки. Проведите процесс разблокировки.

**Примечание.** Перевод устройства в режим ожидания только выключает и блокирует экран, работающие приложения, в том числе проигрывание музыки будут продолжать выполняться.

### ГЛАВНОЕ МЕНЮ

После включения и разблокировки устройства появится Главное меню.

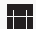

Ярлык для перехода к экрану запуска приложений

## ЭКРАН ЗАПУСКА ПРИЛОЖЕНИЙ

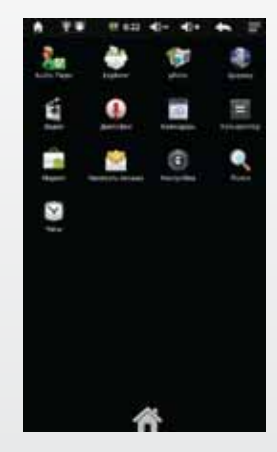

Нажмите на нужный ярлык для запуска соответствующего приложения. Набор ярлыков приложений может отличаться для разных моделей устройств.

Список основных иконок в строке состояния:

- Возврат в главное меню
	- Соединение по Wi-Fi установлено
- Устройство соединено с персональным компьютером
- Запущен проигрыватель музыки
- Батарея заряжается
- Батарея полностью заряжена
- Уменьшение громкости
- Увеличение громкости

# ПОДКЛЮЧЕНИЕ ПО Wi-Fi

перейдите в подразделе Беспроводные сети:

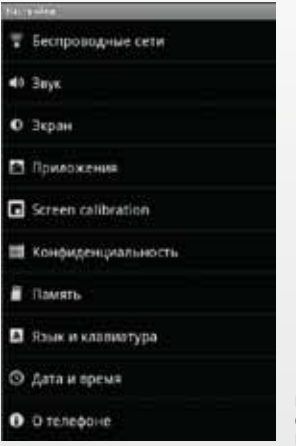

Войдите в раздел Настройки, нажав значок  $\bigcirc$ , В открывшемся окне проставьте значок  $\blacktriangledown$  в полях, перейдите в подразделе Беспроводные сети: показанных на следующем рисунке:

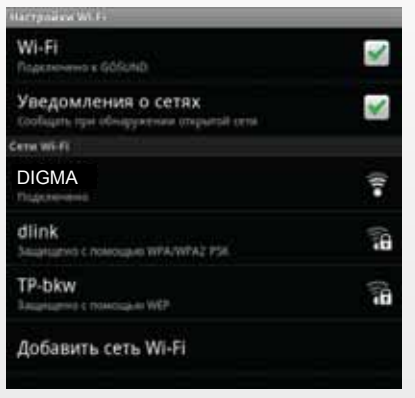

После включения модуля Wi-Fi запустится автоматический поиск беспроводной сети и будет выведен список доступных сетей. Выберите точку доступа Wi-Fi, к которой хотите подключиться.

Если точка соединения Wi-Fi защищенная, то потребуется ввести пароль для доступа. После ввода параметров подключения и соединения с беспроводной сетью в верхней части экрана устройства появится значок  $\widehat{\mathcal{F}}$ .

### ПОДКЛЮЧЕНИЕ К КОМПЬЮТЕРУ

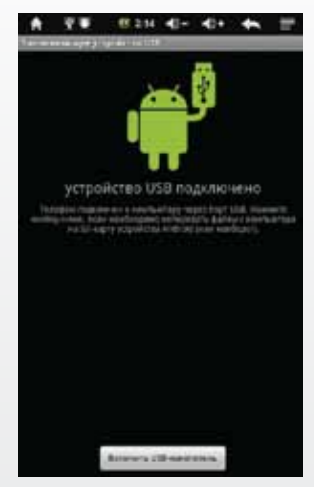

**ПОДКЛЮЧЕНИЕ ЭЛЕКТРОННОЙ КНИГИ К КОМПЬЮТЕРУ.**

- Убедитесь, что компьютер и электронная книга включены.
- Подключите устройство к компьютеру с помощью прилагающегося USB кабеля.
- В строке состояния устройства появится иконка  $\dot{\psi}$ , на экране следующее изображение:
- Нажмите на кнопку-иконку Включить USB-накопитель.

#### **ЗАГРУЗКА ФАЙЛОВ С КОМПЬЮТЕРА.**

Для загрузки файлов с компьютера выполните следующие действия:

- Откройте меню «Проводник» или папку «Мой компьютер». Карта памяти, установленная в электронную книгу, будет отображаться как «Съемный накопитель».
- Выберите файлы/папки для передачи с компьютера и перенесите их с помощью мыши в необходимую папку съемного накопителя (файлы также можно перенести с ПК на устройство с помощью функций «Копировать» и «Вставить»).
- Для удаления файлов со съемного накопителя USB используйте команду «Удалить».

#### ОТСОЕДИНЕНИЕ USB-КАБЕЛЯ

После завершения процесса копирования файлов, пожалуйста, отсоедините USB-кабель от устройства следующим образом:

- Дважды шелкните левой кнопкой мыши по пиктограмме «Безопасное извлечение устройства» на Панели задач в правом нижнем углу рабочего стола.
- Выберите необходимое USB-устройство в окне «Безопасное извлечение устройства» и нажмите на кнопку «Остановить».
- Только после появления окна «Теперь Вы можете безопасно отключить устройство USB», отсоедините электронную книгу от компьютера.

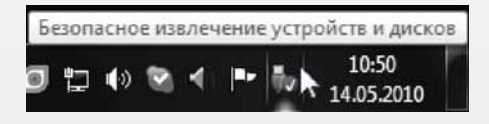

#### ВНИМАНИЕ:

- Не отсоединяйте электронную книгу во время воспроизведения на Вашем ПК файлов. храняшихся в памяти устройства.
- Не отсоединяйте электронную книгу от компьютера во время передачи данных, в противном случае это может привести к повреждению или потере данных.

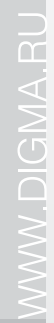

# ДЛЯ ЗАМЕТОК

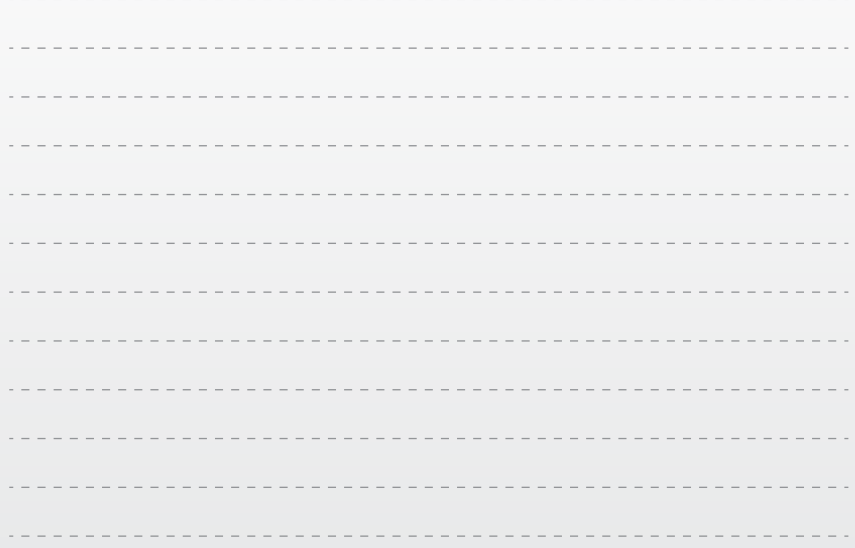

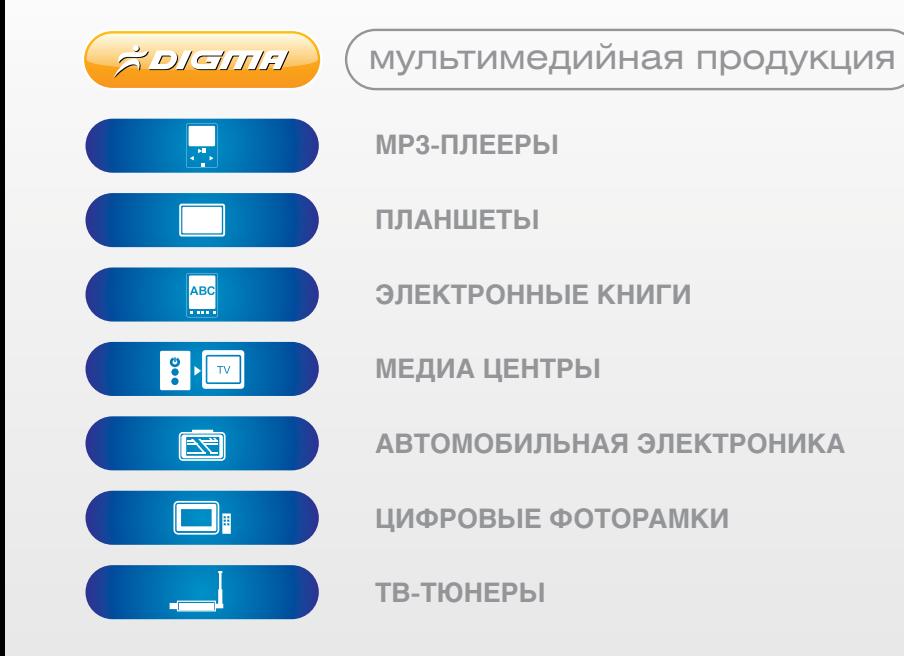

www.digma.ru